# How to Use Vanco Online

Vanco Online is the customizable eGiving and payment tool that connects churches with their communities.

Using Vanco Online is easy for church members. You can support seasonal and year-round missions, make one-time gifts or set up recurring donations. Just follow these simple directions when you visit your church's website.

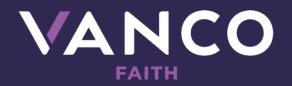

© 2020 VANCO. ALL RIGHTS RESERVED.

## **1. Select Your Funds and Amount**

Select your fund and click the "**Donate**" button. From here, you can choose a donation amount and frequency, then proceed to payment.

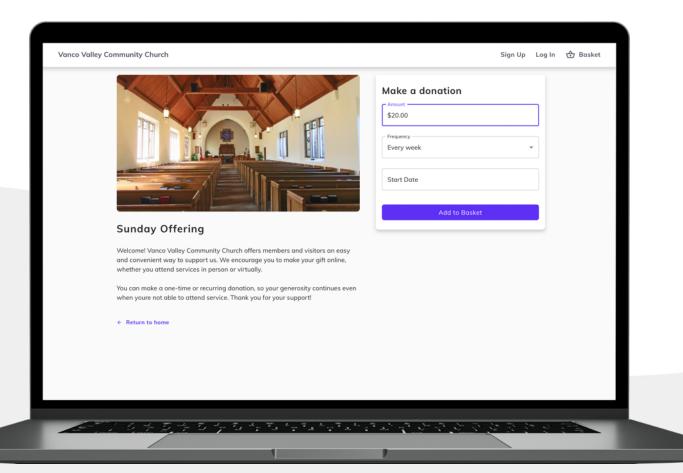

## 2. Enter Payment Method

Enter your credit card, debit card or checking account information. If you sign up for a **free account**, you can save your payment information for future donations.

| Payment Met                  | hod           | 🔂 Basket                          | 0                      |
|------------------------------|---------------|-----------------------------------|------------------------|
| Credit or Debit Card B       | ank Account   |                                   |                        |
|                              |               | Sunday Offering<br>One-Time Total | Remove Edit<br>\$20.00 |
| Card number                  |               |                                   |                        |
| Exp. date                    | ZIP code      | Continue                          | lo Review              |
|                              |               |                                   |                        |
| Log in to access saved pay   | yment methods |                                   |                        |
| Your contact info            |               |                                   |                        |
| First name                   | Last name     |                                   |                        |
|                              |               |                                   |                        |
| Street address               |               |                                   |                        |
| Apt, suite, bldg. (optional) |               |                                   |                        |
| City                         |               |                                   |                        |
| City                         |               |                                   |                        |
| State                        | ✓ ZIP code    |                                   |                        |
|                              |               |                                   |                        |

## **3.** Complete Donation

Review and submit your gift by clicking "Submit".

| Sto<br>Ma<br>Pa<br>Thi | unday Offering<br>tart Date<br>Ionthly Total + 3%<br>ayment method<br>Credit card ending in 1111<br>Submit<br>his site is protected by reCAPTCHA and<br>olicy and Terms of Service apply | Remove Edit<br>10/01/2020<br>\$103.00<br>Edit |  | L |
|------------------------|----------------------------------------------------------------------------------------------------|-----------------------------------------------|--|---|
| Thi                    | Credit card ending in 1111  Submit  his site is protected by reCAPTCHA and                                                                                                    |                                               |  | L |
|                        | his site is protected by reCAPTCHA and                                                                                                    | the Google Privacy                            |  |   |
|                        |                                                                                                    |                                               |  |   |
|                        |                                                                                                    |                                               |  |   |
|                        |                                                                                                    |                                               |  |   |
|                        |                                                                                                    |                                               |  |   |

# Vanco Online Account Features

| Vanco Valley Community C                           | hurch                                                                                   | S                       | iign Up Log In | Basket |
|----------------------------------------------------|-----------------------------------------------------------------------------------------|-------------------------|----------------|--------|
| E Transactions                                     | Transactions                                                                            |                         |                |        |
| Payment methods                                    | Scheduled History                                                                       |                         |                |        |
| <ul><li>Profile Settings</li><li>Log Out</li></ul> | RECURRING<br>Sunday Offering<br>Next date: October 1, 2020<br>Payment method: Card 1111 | <b>\$100.00</b> monthly |                |        |
|                                                    | Cancel                                                                                  |                         |                |        |
|                                                    | RECURRING<br>Sunday Offering<br>Next date: October 1, 2020<br>Payment method: Card 1111 | <b>\$103.00</b> monthly |                |        |
|                                                    | Cancel                                                                                  |                         |                |        |
|                                                    |                                                                                         |                         |                |        |
|                                                    |                                                                                         |                         |                |        |
|                                                    | -<br>2522555555555555                                                                   |                         |                |        |

From your Vanco Online account, you can **review your giving history**, **manage recurring donations or update payment information**.

If you have questions about using Vanco Online, please see a member of your church staff.